## **Standard smíšené výuky / SSV**

**Po příchodu do** učebny se ujistěte, že je celé zařízení připojeno do elektrické sítě.

**Zkontrolujte** konektory **USB** a **HDMI**, zda jsou správně připojeny k Vašemu zařízení.

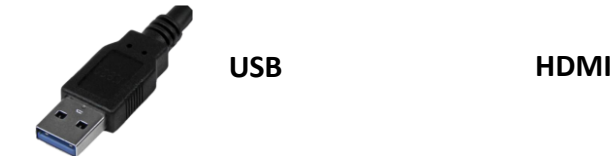

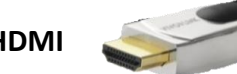

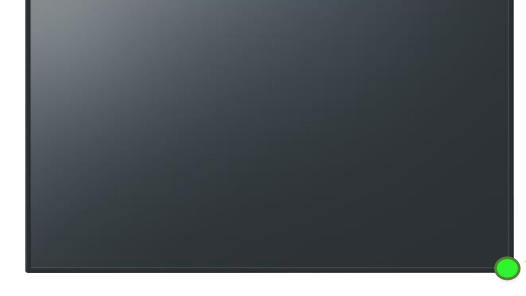

**Po zapojení HDMI** kabelu do dokovací stanice/počítače/notebooku musí na displeji svítit v pravém dolním rohu zelená LED dioda.

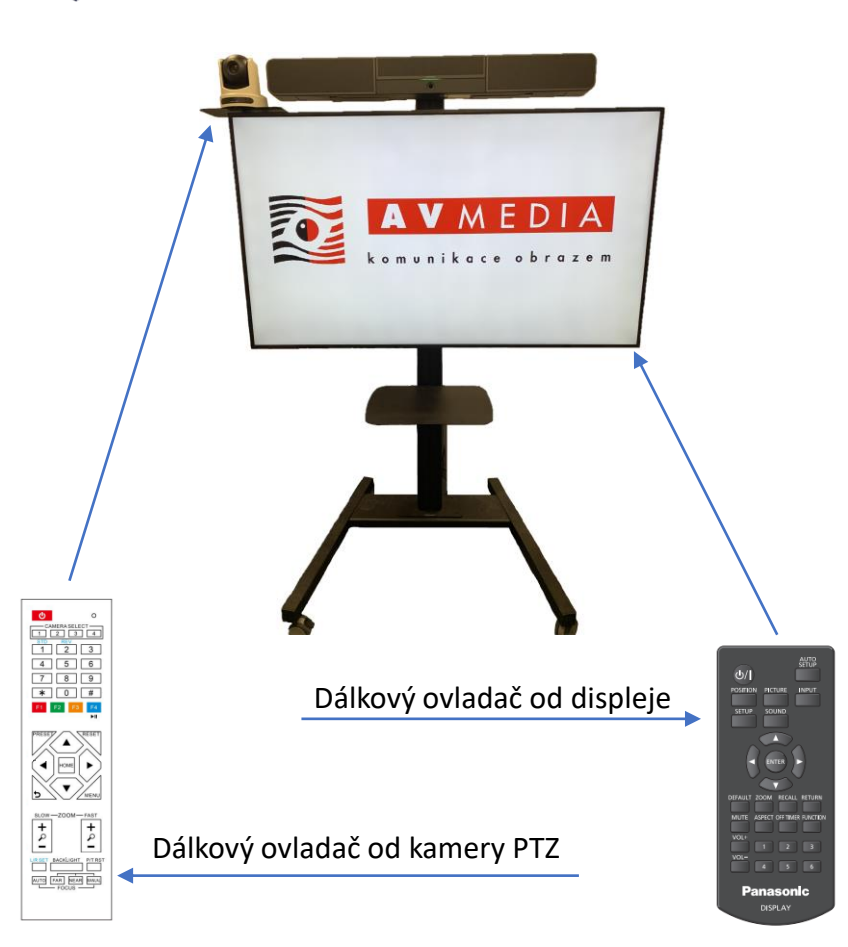

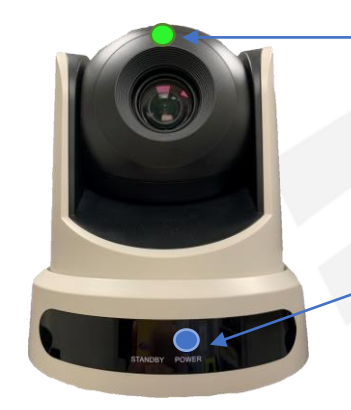

**Při používání kamery** v aplikaci pro vzdálenou výuku svítí zelená LED dioda – indikace, že je kamera používána.

**Po zapojení USB** kabelu do dokovací stanice/počítače/notebooku je indikací správného chodu zařízení modrá LED dioda.

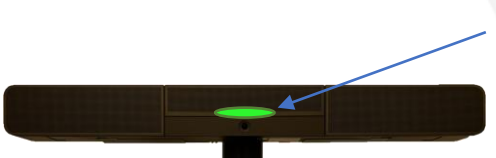

**Soundbar nemá** dálkový ovladač, je ovládán pomocí Vašeho zařízení přes ovládání hlasitosti.

**Po zapojení USB** kabelu do dokovací stanice/počítače/notebooku je indikací správného chodu zařízení zelené podsvícení. Pro správný chod přepněte výstupní zařízení pro přehrávání na Crestron-UC-Soundbar.

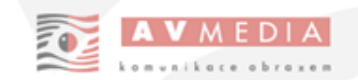

## **Nastavení pozice na PTZ kameře**

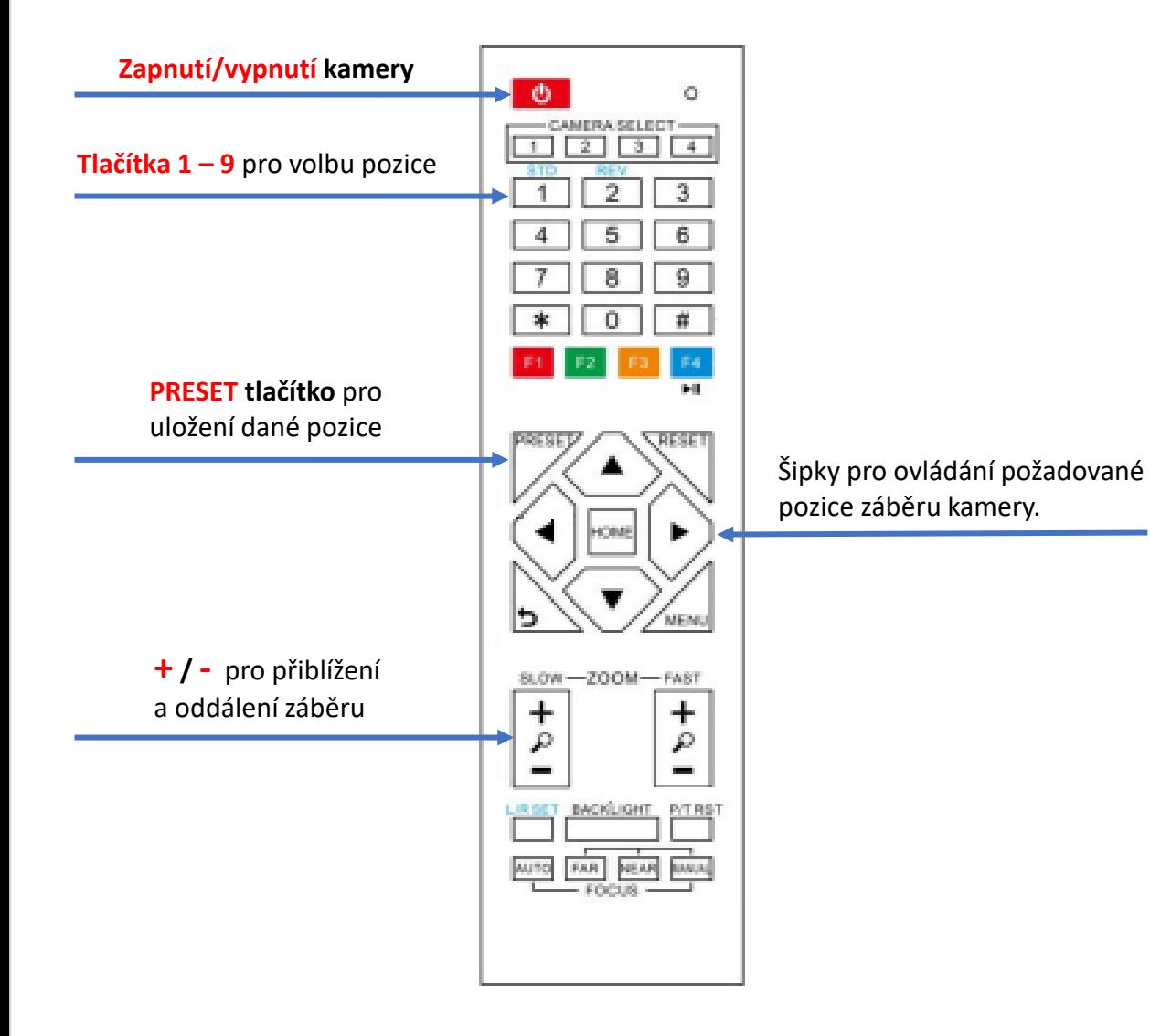

**Pro nastavení pozice je potřeba** při zapnuté kameře pomocí šipek na ovladači najet na Vámi požadovanou pozici, pro možnost přiblížení a oddálení použijte tlačítko

Pro uložení pozice zmáčkněte tlačítko PRESET a následně po dobu alespoň 5 sekund požadované tlačítko pro pozici 1 – 9

## **Pozice:**

**1.** Záběr na učitele u tabule / hlavního zobrazovače

- **2.** Záběr katedry / stolu učitele
- **3.** Záběr třídy spolužáků
- **4.-9.** Možnost nastavit detailní záběr pomůcek

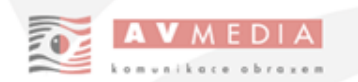